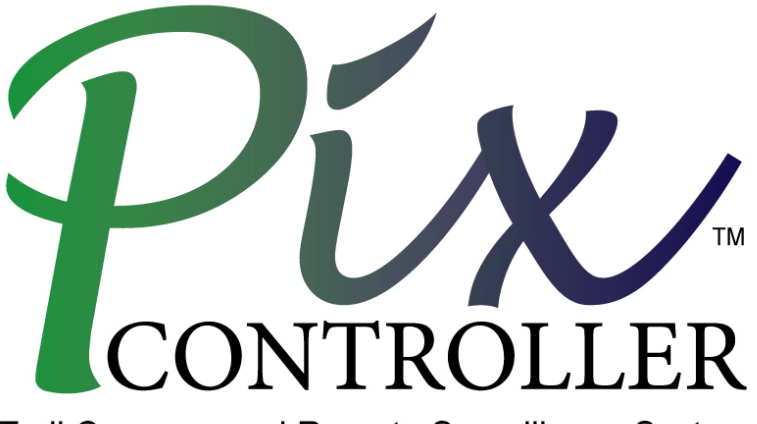

Trail Cameras and Remote Surveillance Systems

# **PowerBox XLR Instruction Manual**

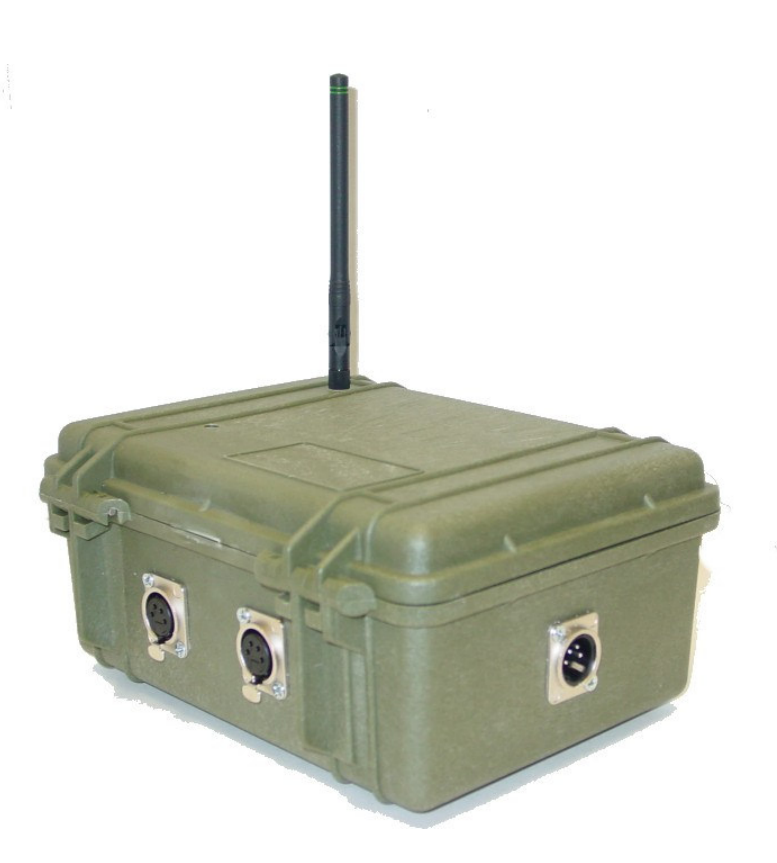

Copyright ©, **Pix**Controller, Inc. **http://www.pixcontroller.com**, all rights reserved

#### **Introduction**

The PixController PowerBox XLR is a system designed to power 12V devices such as IR Arrays or other lighting sources in conjunction with any of the PixController wireless video camera systems.

The PowerBox XLR system utilizes advanced battery savings sleep mode whereby its passive infrared, wireless motion detector (PIR) automatically switches the PowerBox XLR system from sleep mode to active mode when someone walks into the target area. This mode will enable the PowerBox XLR system to be deployed unattended for long periods of time. The PowerBox XLR system also comes with a wireless keyfab option for manually triggering the base recording unit for various surveillance setups/operations.

The PowerBox XLR will power up to 4 12V devices up to 50A of current draw with an input of an external battery. The input voltage must not exceed 30V.

Upon a motion trigger from a wireless PIR motion sensor the PowerBox XLR output the voltage to illuminate the IR Array or other lighting source to the 4 outputs. Input and Output devices us standard XLR connectors. Note, the output devices will only be triggered in dark.

#### **Inspection/Acceptance of received products**

The buyer shall be responsible for inspecting all products shipped prior to acceptance; provided, however, that if Buyer shall not have given PixController, Inc. written notice via email of rejection or shorted items to support@pixcontroller.com within ten (10) days following receipt by Buyer, the products shall be deemed to have been accepted by Buyer.

All electronic products sent back for a full refund are subject to a 15% restocking within thirty (30) days from purchase. Products authorized for return must be in their original unopened packaging to receive credit. Unauthorized returns will not be accepted. After thirty (30) days from purchase items may not be returned for a full refund. Your electronics are covered for a full 6 month period coving all part failure under normal use.

#### **Contact Information**

**Address:**  PixController, Inc. 1056 Corporate Lane Murry Corporate Park Export, PA 15632

**Phone:** 724-733-0970 **FAX:** 724-733-0860 **Email:** support@pixcontroller.com **Web:** http://www.pixcontroller.com

# **PowerBox XLR System Components**

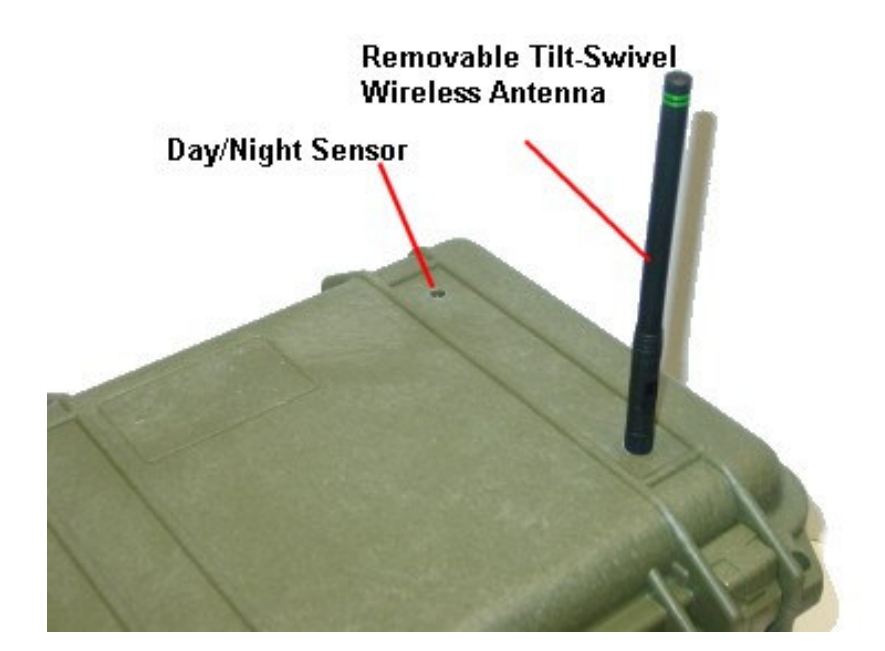

Tripod/Camera Mount<br>3 x 1/4-20" Mounting Holes

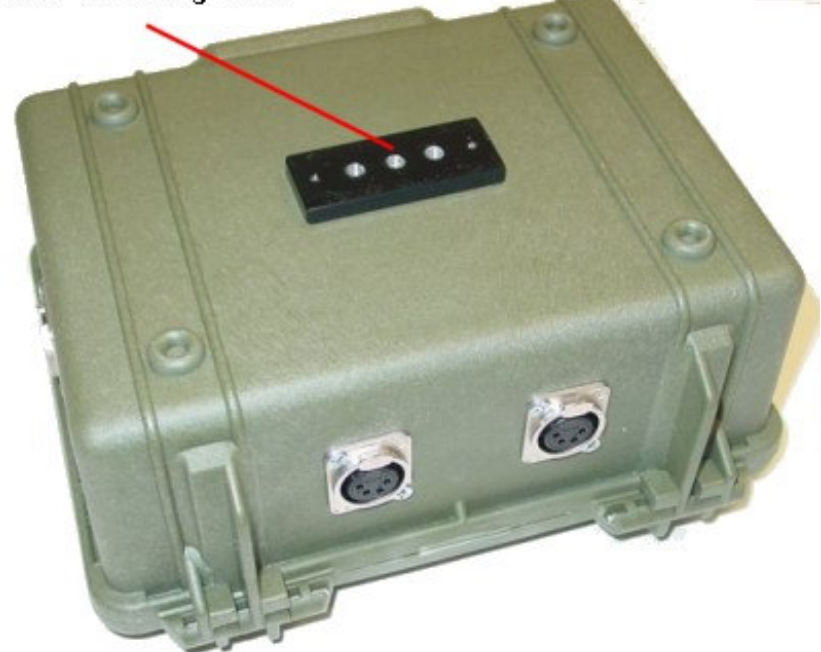

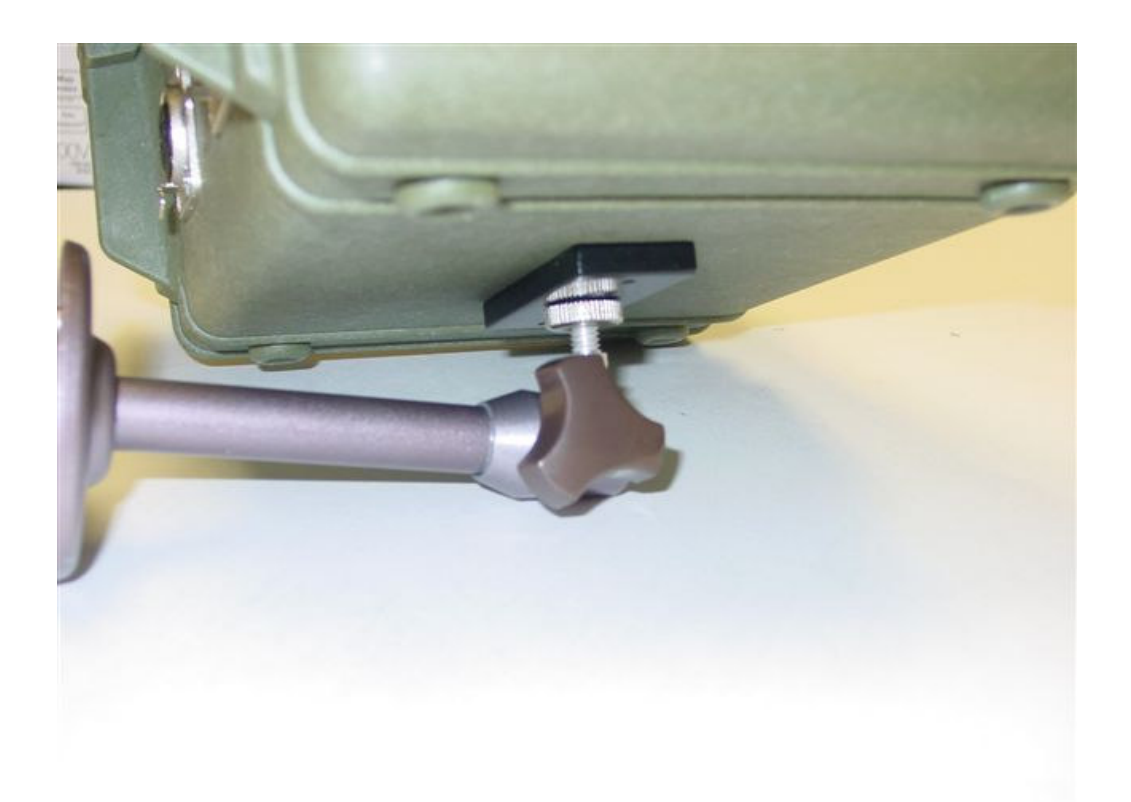

**PowerBox XLR Exterior Components** 

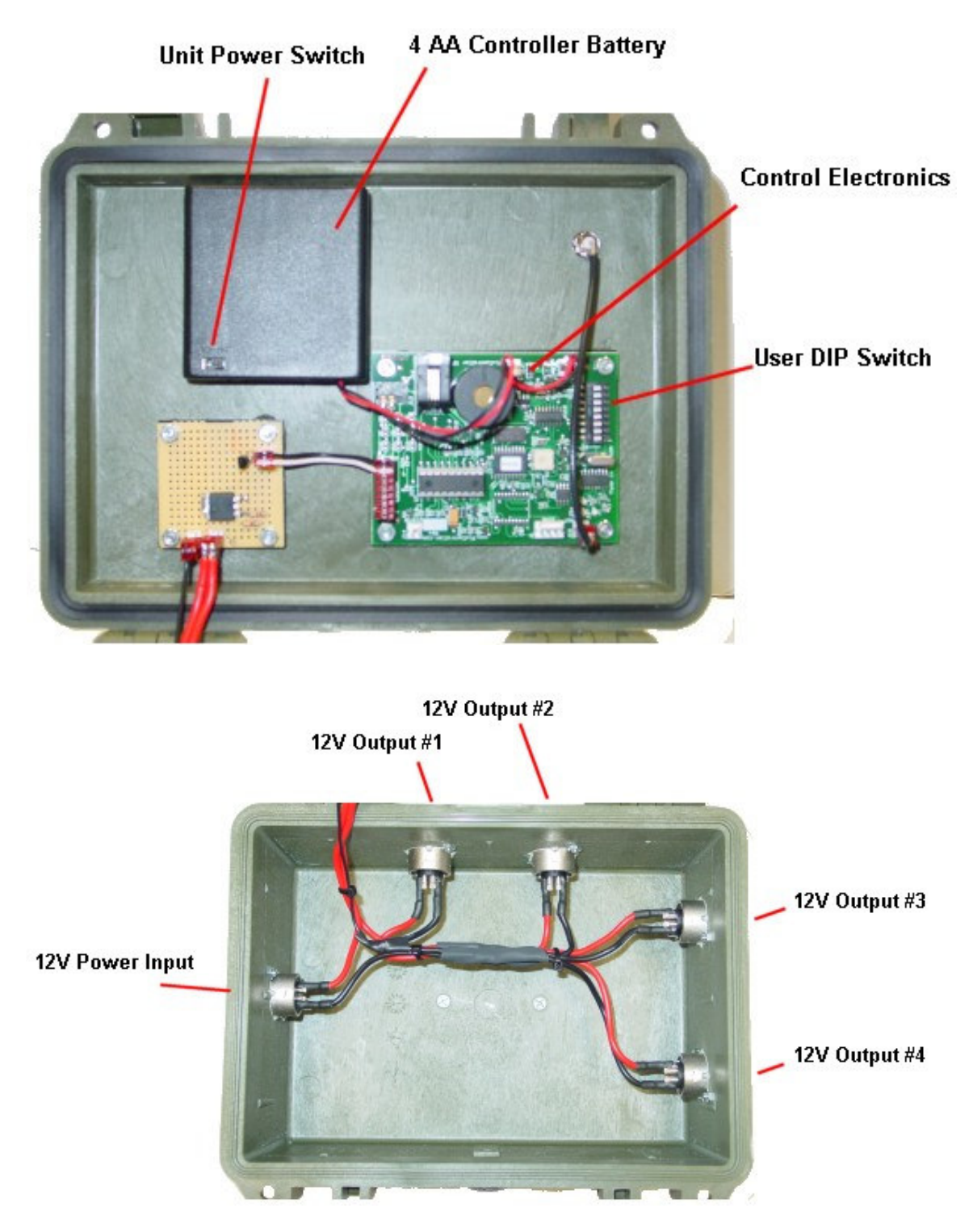

 **PowerBox XLR Interior Components** 

## **Setting up the XLR Power Box**

First connect the external battery supply to the XLR Input connector. The battery supply voltage must not exceed 30 volts.

The PowerBox unit has 4 XLR Output connectors for IR Arrays or other lighting sources. The user can connect up to all for Outputs, but the total current draw must not exceed 50 amps.

#### **Powering up the XLR PowerBox**

To power up the system turn the Power on/off switch to the "on" position. You will hear a short melody from the PowerBox letting you know it's powered on. Next there will be a 30 second delay. After this time expires you will hear 4 quick beeps which let you know the system is going into a 1 minute auto walk test phase. If you walk past the Wireless PIR motion sensors at this point you will hear 1 beep for a "A" Sensor or trigger sensor, and 2 beeps for a "B" sensor or power up sensor. You may want to keep the case open so you can hear this from a distance. After this 1 minute walk test phase expires you will hear 4 quick beeps again letting you know the system is going "active". After this point the system is active.

#### **How to customize the PowerBox settings**

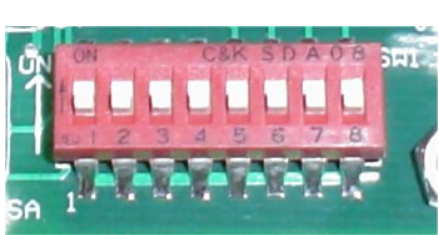

**PowerBox User DIP Switch** 

The Power Box DIP Switch will let you customize how the remote sensors will trigger the Power Box controller. Here you can adjust the address of which sensors to respond to trigger the Power Box, Walk-Test mode, use KeyFob or PIR sensor, and camera test mode.

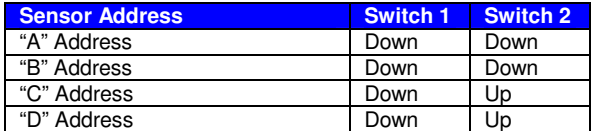

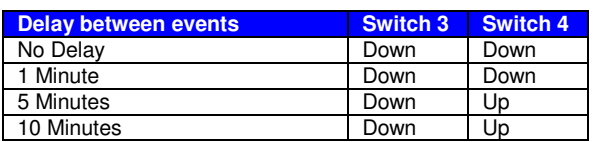

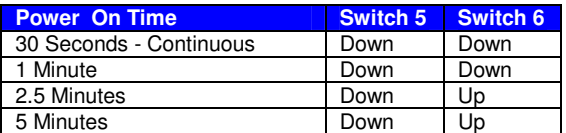

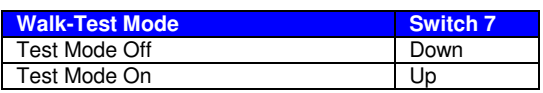

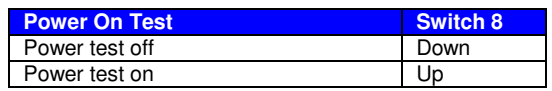

#### **Setting the Address Code**

Switches 1 & 2 control the address code of the PowerBox controller box. Both the SlimFire Remote Control or Wireless PIR Sensor, and PowerBox controller box need to be set to the same address code in order for the unit to function properly. There are 4 unique address codes you can set the PowerBox to respond to.

The PowerBox is compatible with the SlimFire remote and PIR wireless motion sensors. The address code here is the "house code" from A-P, however, the PowerBox only will recognize "house codes" A-D. For more information about setting the house code on your SlimFire remote or Wireless PIR Motion Sensor.

#### **Out of the box both the SlimFire remote, Wireless PIR sensor will be defaulted to the "A" Address Code.**

Why set different address codes? There may be a situation when you want to have several PowerBox units in a recording session. You may want to only have several PowerBox units respond to SlimFire or Wireless PIR motion sensors. For this you have the ability to set the address between each of these devices. It is a good idea to use a marking pen and write the address code on your SlimFire remote or Wireless PIR motion sensor if not set in the default "A" address code.

#### **Delay Between Events**

Switches 3 and 4 let you set the delay between recording events. This setting allows the user to adjust the delay between when the camera is active again after the last recording. This setting will prevent the unit from capturing too much footage and saving battery life in a situation where the camera may be setup over a feeder. The default setting is no delay.

## **Power On Time**

Switch 5 and 6 sets the time the Power Box will power up the 12V devices upon a trigger event from a wireless sensor.

#### **Walk-Test Mode**

When Test Mode is set to "On" it will let you test out the "line of sight" distance between the triggering unit, i.e., the SlimFire remote control or Wireless PIR motion sensors, and the PowerBox unit. This is useful to be sure the camcorder units can see commands from the triggering units.

**Note:** To put the PowerBox back into "recording mode" when using Test Mode.

#### **Power Test Mode**

Switch 8 lets you test the output devices. When powered in this mode as "on" it will send the input voltage to all 4 of the outputs to power up and test the devices.

#### . **Note:**

**When changing switch setting you must re-boot your PowerBox. When re-booting you must wait approximately 30 seconds before turning power on again.** 

#### **Using the SlimFire Remote Control KeyFob**

Your RF wireless remote control unit is used to power up your PowerBox via a wireless command by pressing the buttons on the remote control.

By pressing the "On" button, note there are 2 sets of "On" and "Off" buttons which are redundant. This will power up the PowerBox unit

Your RF wireless remote control can control your PowerBox from a distance up to about 180 feet "line of sight". For best reception be sure to have a clear view of the Power Box from your controlling location.

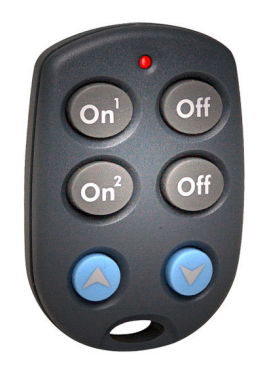

RF Wireless Remote Control KeyFob

#### **Introduction to the Wireless PIR Motion Sensor**

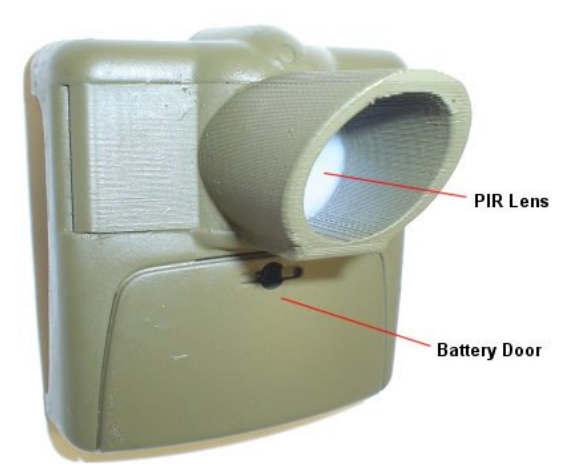

The Power Box is a RF (Radio Frequency) device which works in conjunction with the wireless PIR motion sensor. The PowerBox unit "listens" for wireless commands sent from the wireless PIR motion sensor when the motion sensor is tripped. When the Power Box unit receives a trigger event it will power up the attached 12V devices.

There are 2 AAA batteries that power the motion sensor which will last for a year of continuous use. To replace them just remove the battery door.

Never touch the PIR lens as this could damage the PIR sensor

#### **Setting Wireless PIR Motion Sensor Addresses**

Each wireless PIR sensor can be setup to send out a unique address. Wireless PIR sensors are assigned an 'address', which consists of addresses between "A" to "P.

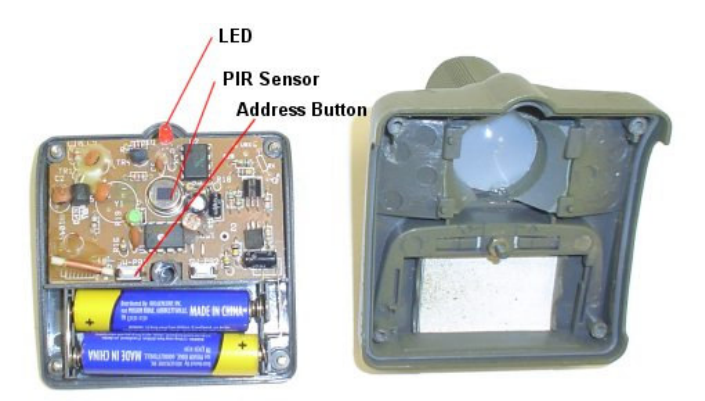

To change the Address that the Wireless PIR transmits: First, remote the 4 screws from the back of the case and take off the cover as shown. Press and hold the **Address**  button (under the battery compartment lid) the red LED flashes first and then blinks the current setting (once for A, twice for B, etc.). Release and immediately press the button the desired number of times for the House Code you want to set (once for A, twice for B, etc.) and **hold the button on the last press**. 3 seconds after the last press (while holding the button) the red LED blinks back the number of times for the code you set. Release the button.

#### **Mounting the Wireless PIR Motion Sensor**

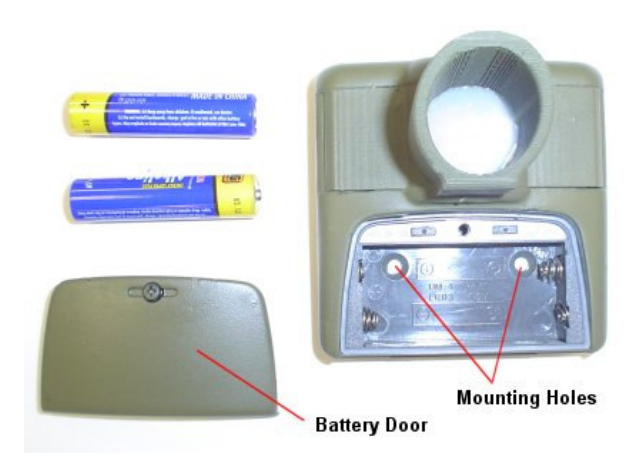

To mount the Wireless PIR motion sensor first remove the battery door and remove the AAA batteries. You will see 2 screw holes in which you can mount a small mounting plate or screw it to the surface of the mounting area.

Try to keep the sensors at 2' to 3' from the ground if you want to get the best detection of targets on the ground.

The range of the PIR detection is 40' to 80' depending on air temperature and temperature of the target. The hotter the target the longer detection range you will have. For example a car can be seen at a greater distance.

The RF wireless range back to the DigitalEye unit is about 100' to 150' depending on line of sight.

Copyright ©, **Pix**Controller, Inc. **http://www.pixcontroller.com**, all rights reserved. **Pix**Controller, Inc.